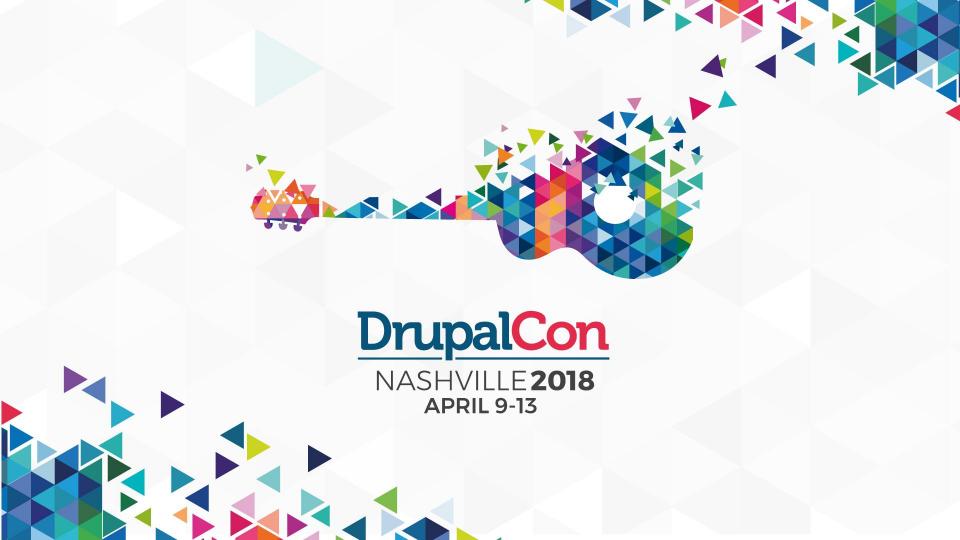

## WEBFORM: THERE IS THIS FOR THAT

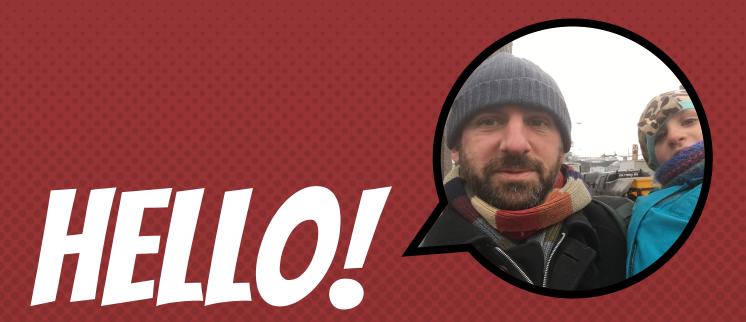

Hi, my name is Jacob Rockowitz.

- × I am known as jrockowitz on the web.
- × I am a Drupal developer and software architect.
- × I built and maintain the Webform module for Drupal 8.

### THIS IS NOT ABOUT ...

### THIS IS NOT ABOUT...

- × The history of the Webform module
- × Installing the Webform module
- × Alternatives to the Webform module
- × Future of the Webform module
- × Theming and styling webforms
- × Managing webform submissions

### THS SHBOUT BULDIG 29 \*\* SY.

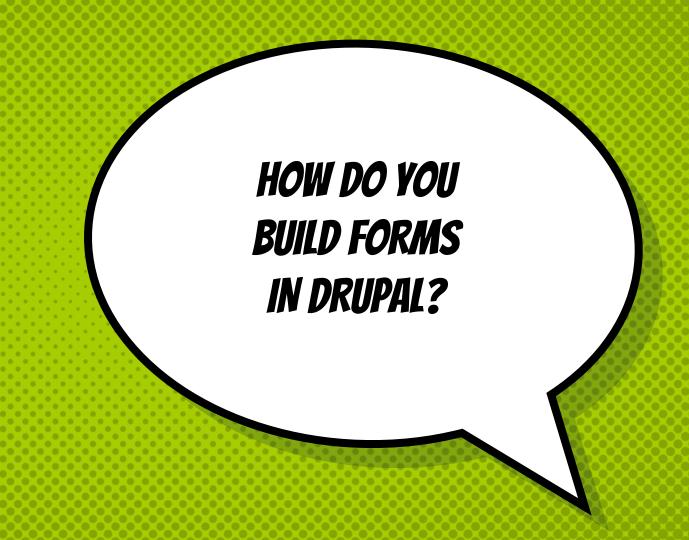

# THERE IS THE WEBFORM MODULE FOR THAT

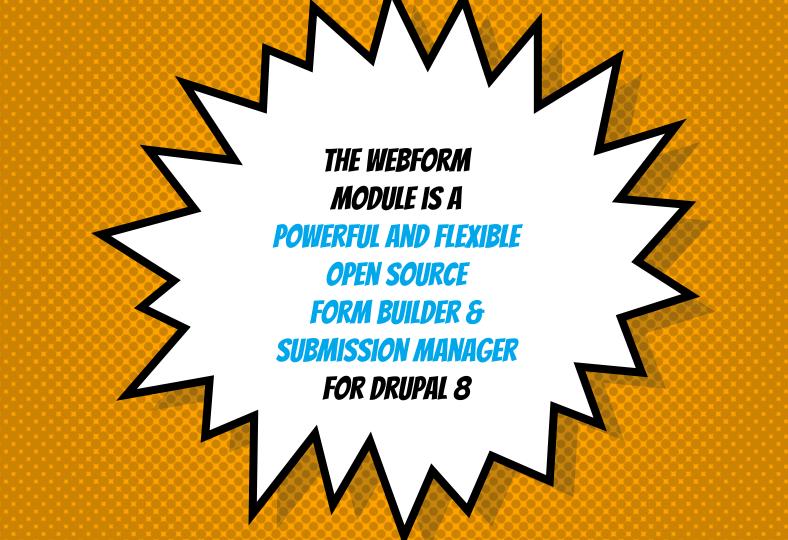

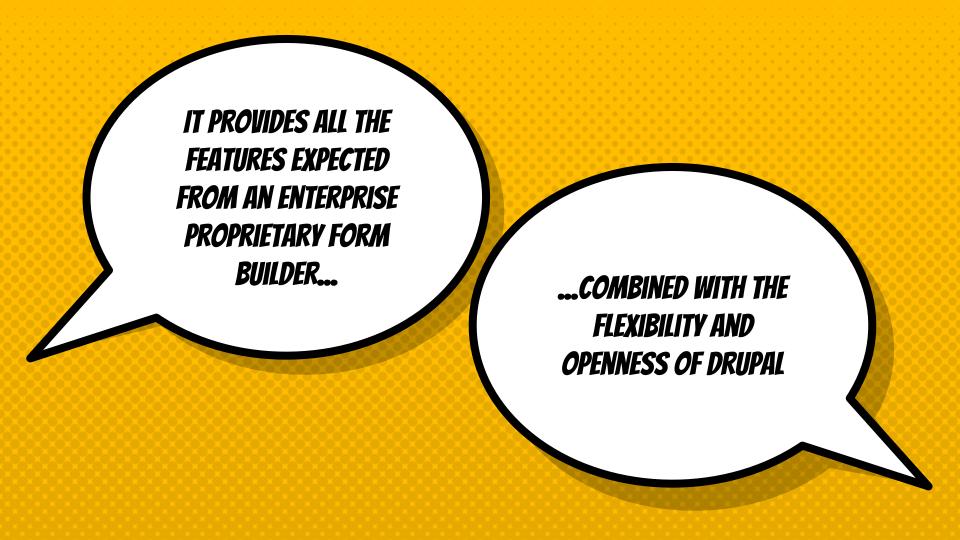

### THIS IS A WEBFORM

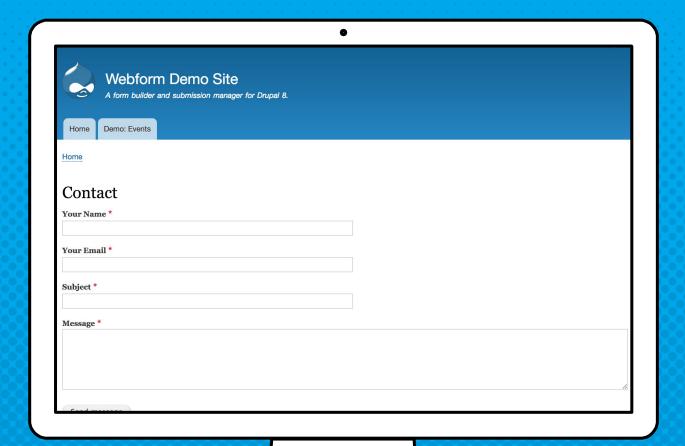

### THIS IS THE WEBFORM BUILDER

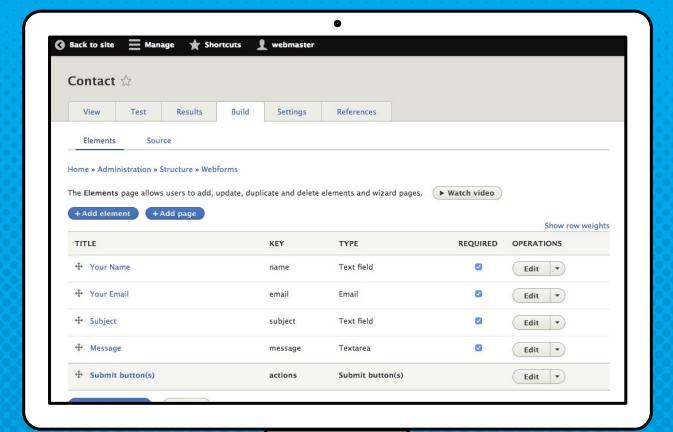

THIS IS THE WEBFORM SOURCE (YAML) EDITOR

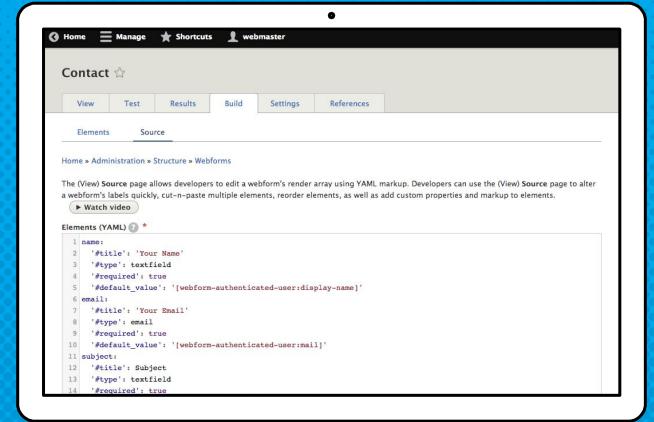

### THIS IS A WEBFORM SUBMISSION

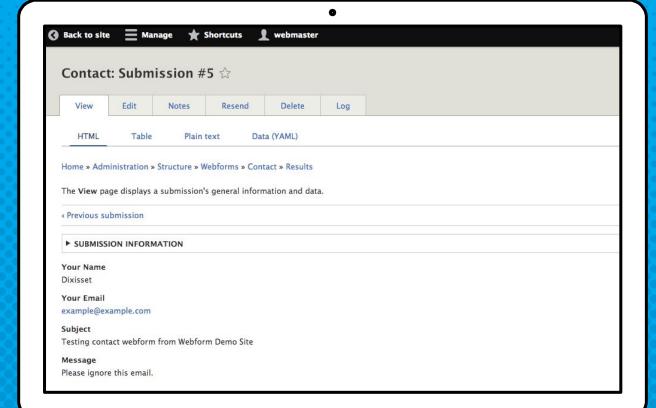

### THE USE CASE...

- × BUILD a form or copy a template
- × PUBLISH the form as a page, node, or block
- × COLLECT form submissions
- × SEND confirmations and notifications
- × **REVIEW** results online
- × **DISTRIBUTE** results as CSV or remote post

### ONCE AGAIN, THE USE CASE...

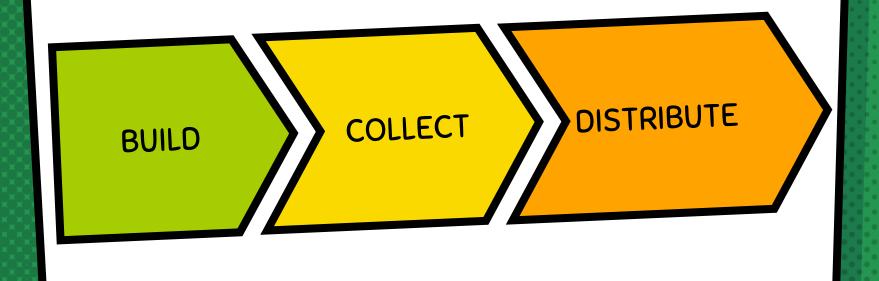

<demo>

The elevator pitch

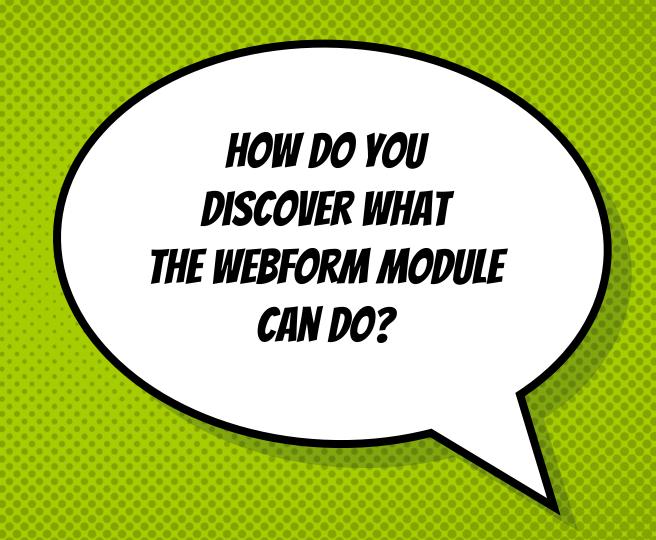

## THERE ARE EXAMPLES FOR THAT

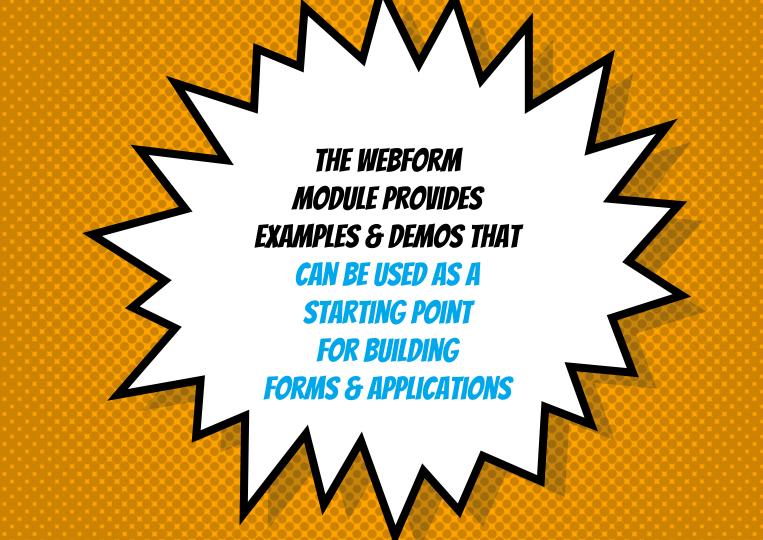

### THERE ARE EXAMPLES & DEMOS OF...

- Every element type
- × Multi-step forms (wizards)
- × Conditional logic
- × Flexbox layouts
- × Event registration
- × Application evaluation

THE EXAMPLE STYLE GUIDE IS VERY HELPFUL & COMPLETELY CUSTOMIZABLE

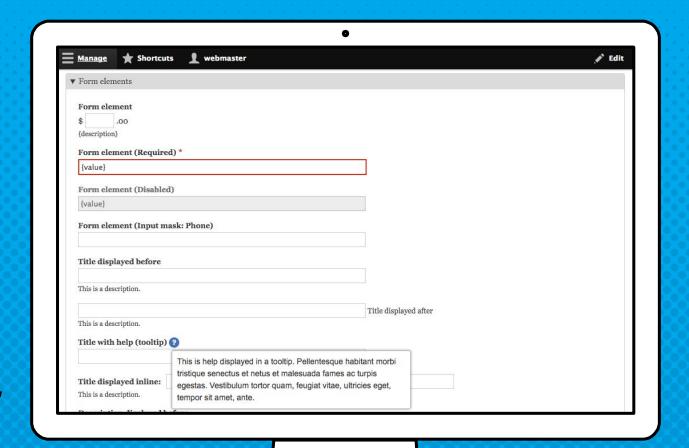

<demo>

Learn by example

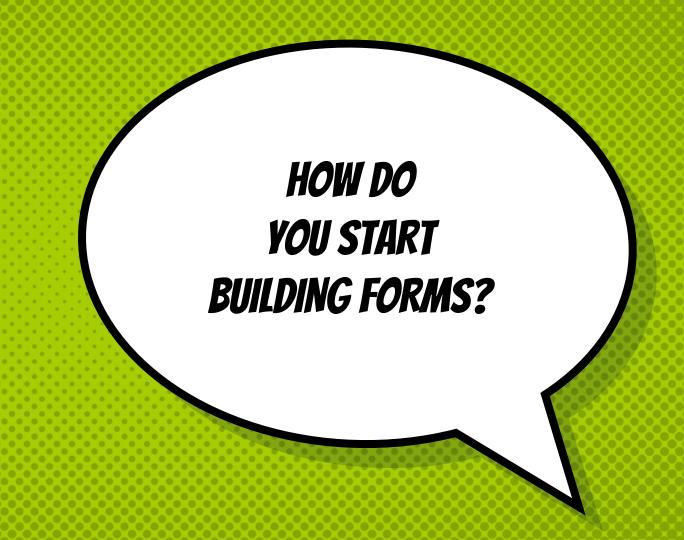

## THERE ARE TEMPLATES FOR THAT

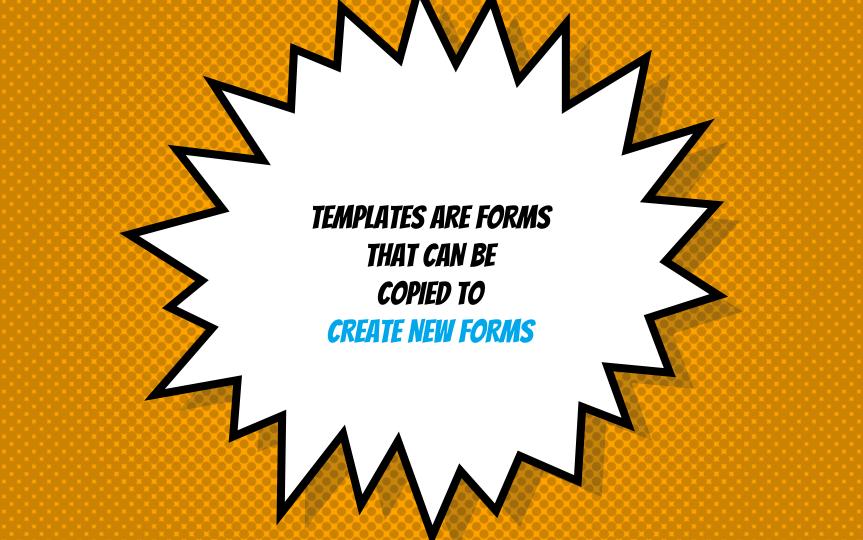

### WEBFORM TEMPLATES

- × Templates are reusable forms
- A form created from a template is a copy (a.k.a duplicate)
- Changing or deleting a template does not change any existing forms

THIS
IS A
WEBFORM
TEMPLATE

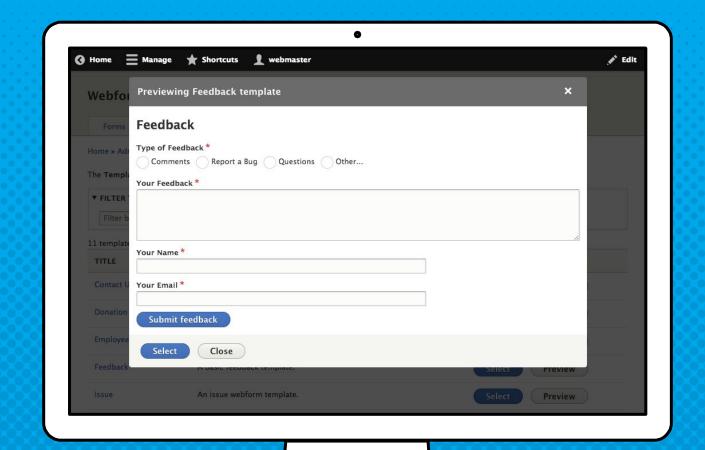

<demo>

Selecting a template

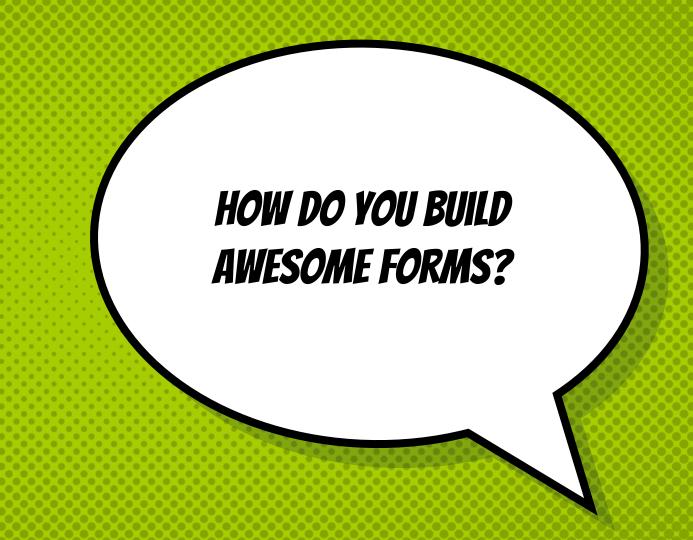

# THERE ARE ELEMENTS FOR THAT

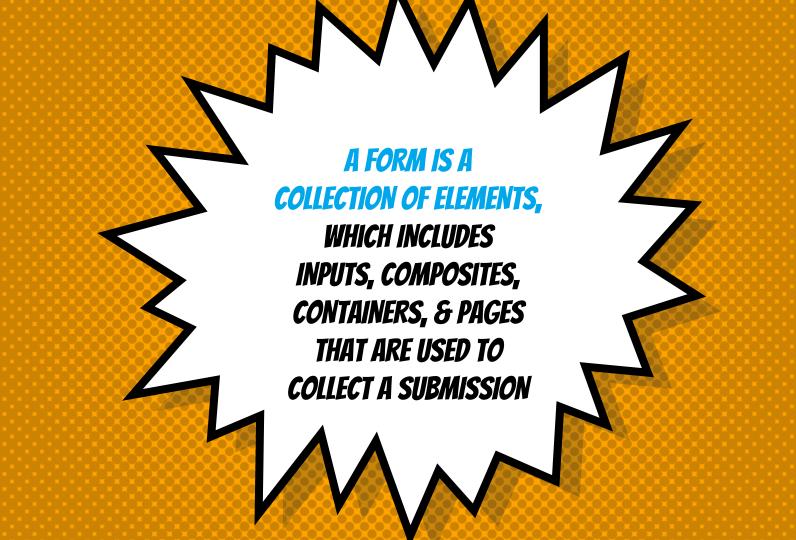

### THE ANATOMY OF A FORM

#### × Elements

Anything that is displayed on a form

#### × Inputs

An element that collects a value

#### × Composites

A collection of inputs used to collect a group of values

#### × Containers

An element that holds sub-elements

#### × Pages

A container that is displayed as a page within a multi-step wizard

THERE ARE MANY DIFFERENT TYPES OF ELEMENTS

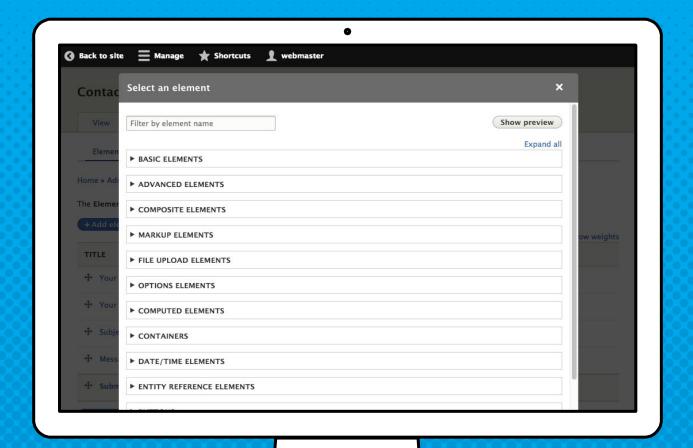

### THE ANATOMY OF A FORM ELEMENT

- × Definition: Name, cardinality, & default value
- × Labels: Title, description, "help" text & more
- × Display: Prefix, suffix, size, input masks, etc.
- × Validation: Required, unique, pattern, counter, etc.
- × Conditions: Hide/show, required & disabled
- × Access: Roles, user or permission
- \* Advanced: Custom attributes & settings

THIS IS A WEBFORM ELEMENT EDIT FORM

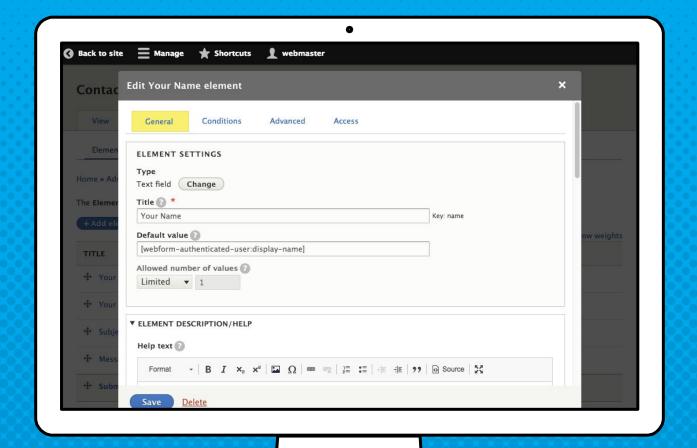

### THIS IS CONDITIONAL LOGIC

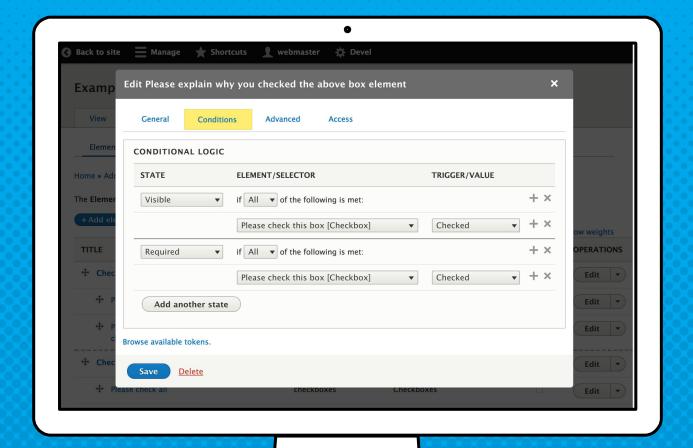

### THESE ARE ADVANCED SETTINGS

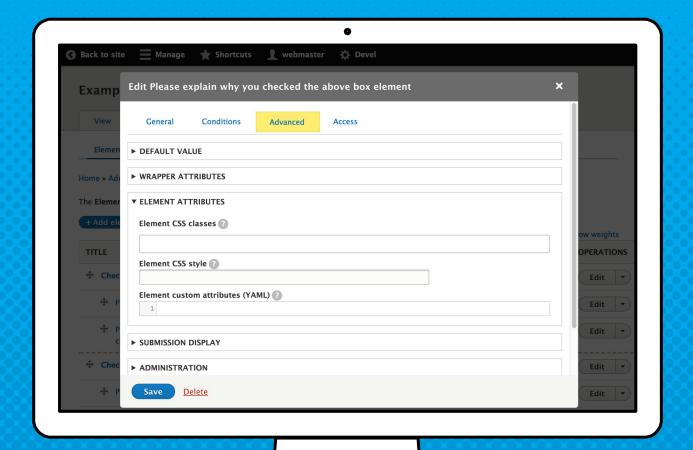

#### TYPES OF INPUTS

- × Text: Text field, textarea, HTML editor and more....
- × **Options:** Checkboxes, radios, select, buttons, images, and more....
- × File uploads: Documents, images, videos, audio, and more....
- × **Widgets:** Rating, signature, phone, email, toggle, and more....
- × Entity Reference: Terms, nodes, and users

#### TYPES OF CONTAINERS

- × Container: Basic <div> with sub-elements
- × **Section:** Header with sub-elements
- × Fieldset: Group of elements
- × **Details:** Collapsible group of elements
- × Flexbox: Used for multi-column layouts

#### TYPE OF COMPOSITE ELEMENTS

- × Likert (Surveys)
- × Locations/Address/Contact
- × Links/URLs
- × Names
- × Custom composite element

#### DON'T FORGET THAT YOU CAN PREVIEW ALL AVAILABLE ELEMENTS

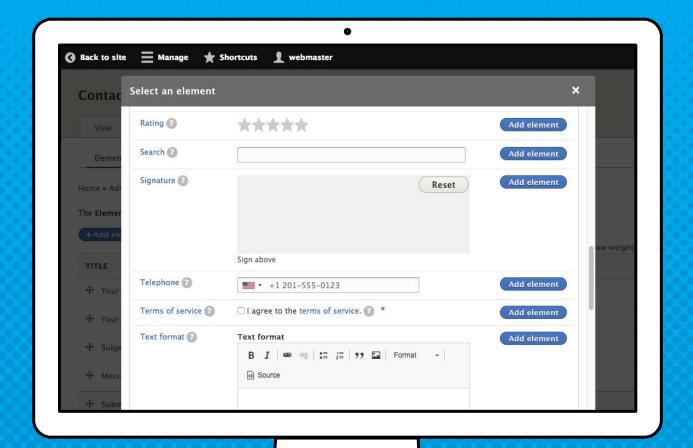

<demo>

Getting to know the elements

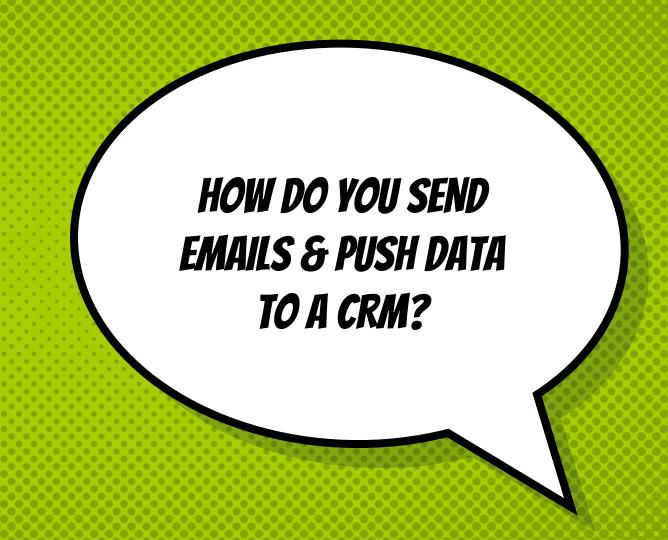

## THERE IS A HANDLER FOR THAT

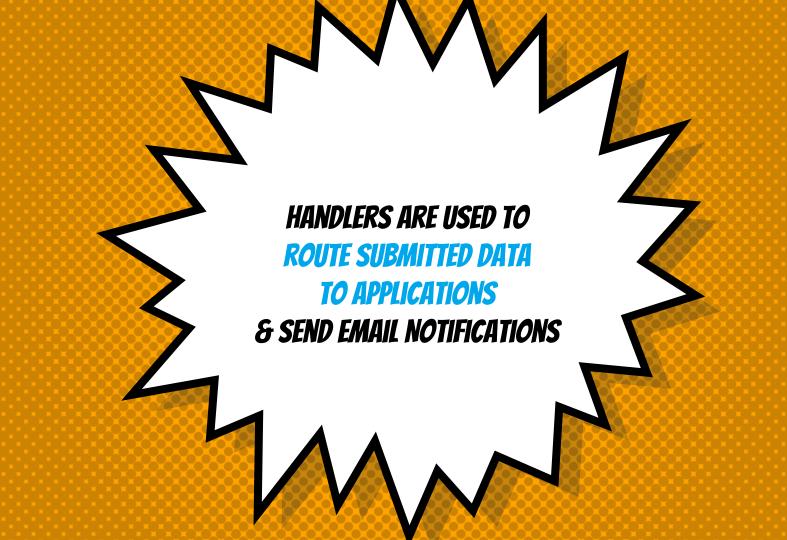

#### WEBFORM HANDLER USE CASES

- × Email notification and confirmation
- Push data to CRM
- Subscribe to mailing lists
- Flag a submission based on submitted values
- × Conditionally change confirmation message

#### WEBFORM HANDLERS

**Email & Scheduled Email** 

Sends a webform submission via an email

Action & Settings
Trigger a conditional action or setting on a submission

Remote Post

Posts webform submissions to a URL

**Debug**Debug webform

submission

<demo>

Sending email & remote posts

HOW DO YOU TWEAK
& ADJUST THE BEHAVIOR
OR LOOK-N-FEEL OF
YOUR WEBFORMS?

# THERE ARE SETTINGS FOR THAT

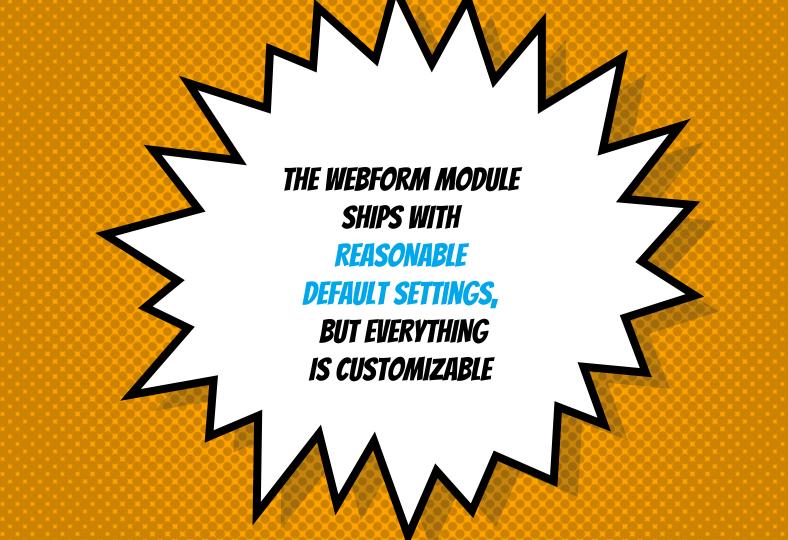

- \* GENERAL
- \* FORM
- \* SUBMISSIONS
- \* CONFIRMATION
- \* EMAIL/HANDLERS
- x CSS/JS
- \* ACCESS

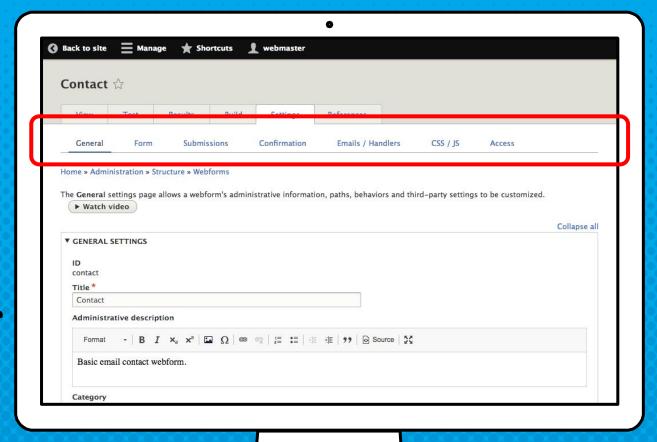

#### GENERAL SETTINGS

- Disable saving of results
- × Use the webform as a template
- × Customize URL aliases
- Ajaxify the form
- Third party settings (e.g., Honeypot & Antibot)

#### FORM SETTINGS & BEHAVIORS

- × Set open and close dates
- Customize messages and labels
- Pre-populate using query string parameters
- Tweak multi-step wizard progress bar
- Enable submission previews

#### SUBMISSION SETTINGS & BEHAVIORS

- Submission labels and messages
- × Submission limits
- × Save drafts
- × Submission purging
- × Autofill

#### CONFIRMATION TYPES & MESSAGES

- × Dedicated confirmation page
- × Inline message
- × Status message
- Modal confirmation dialog
- × Redirect to external or internal URLs

#### CUSTOM CSS & JAVASCRIPT

Site builders and front end developers can inject custom CSS & JavaScript to tweak a webform's look-n-feel and client-side behaviors.

- × Tweaks font types and sizes
- × Adjusts margins, padding, and layout
- Client-side validation and/or hide/show logic

#### ACCESS CONTROLS

Set access rules by role, user, and/or permission Rules include:

- Create, view, update, delete, and purge all submissions or own submissions
- Administer webform and submissions

#### <demo>

Customizing a webform's look-n-feel

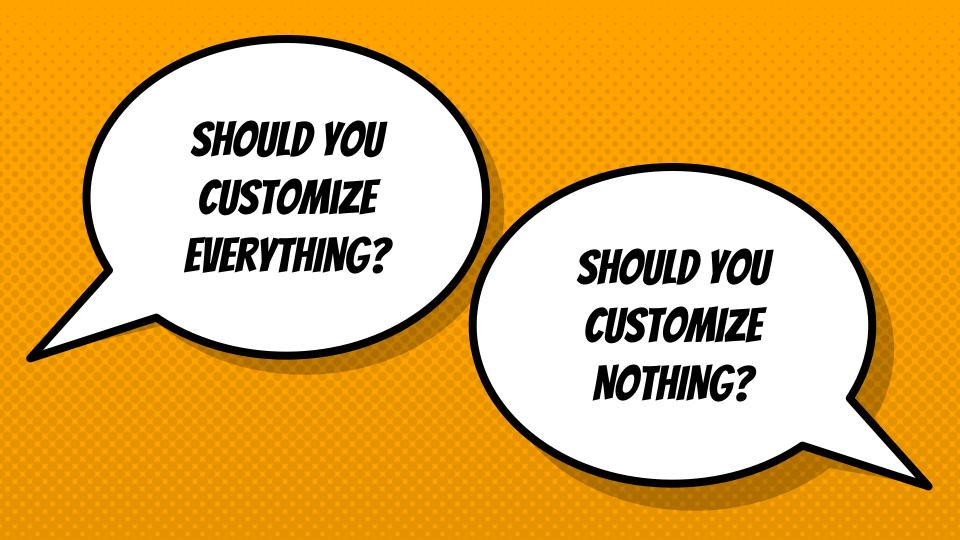

#### TIPS FOR MANAGING SETTINGS & BEHAVIORS

- Know what is possible (and impossible)
- × Keep It Simple Stupid (K.I.S.S. principle)
- × Default settings can be applied using hook\_webform\_create()
- × Templates can define default settings

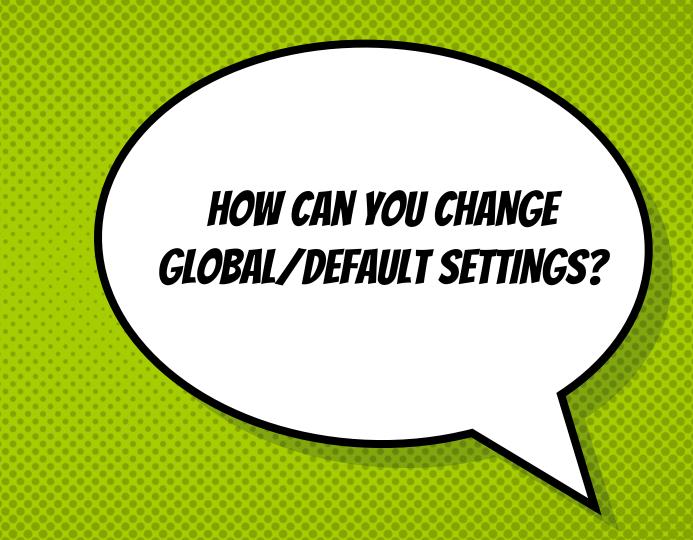

# THERE IS CONFIGURATION FOR THAT

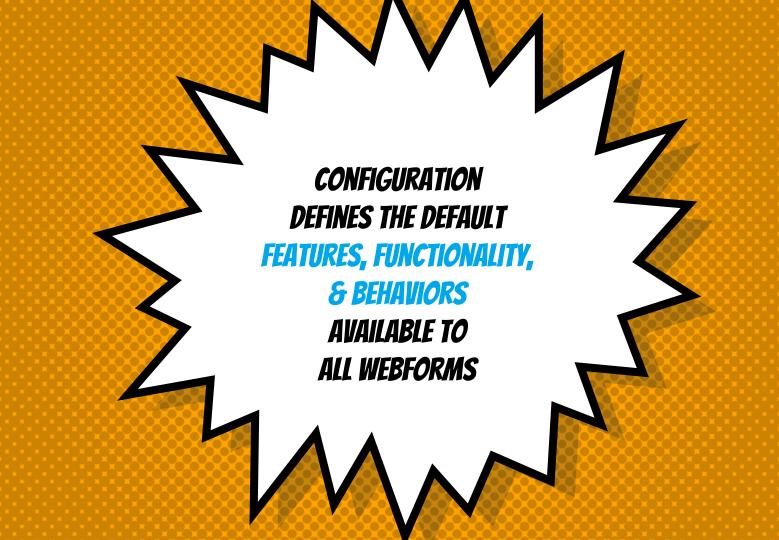

#### THINGS THAT SHOULD ALWAYS BE CONFIGURED

- × Private file access for file uploads
- × SPAM protection
- × Available elements
- × API keys
- Reusable options

- \* FORMS
- \* ELEMENTS
- \* OPTIONS
- \* SUBMISSIONS
- \* HANDLERS
- \* EXPORTERS
- \* LIBRARIES
- \* ADVANCED

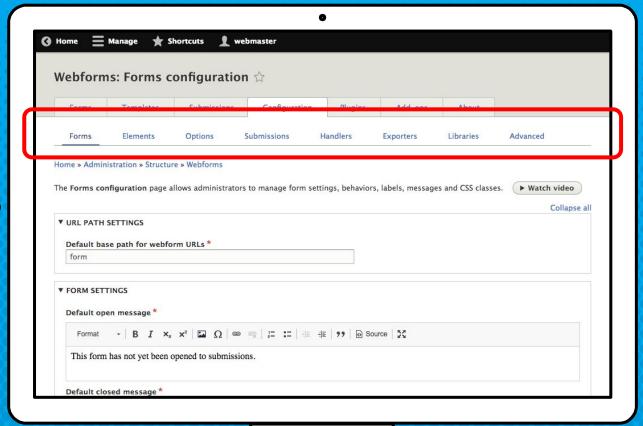

#### <demo>

Managing elements, options
& libraries

#### THEXES! X P CONFIGURATION FOR THE SAME

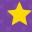

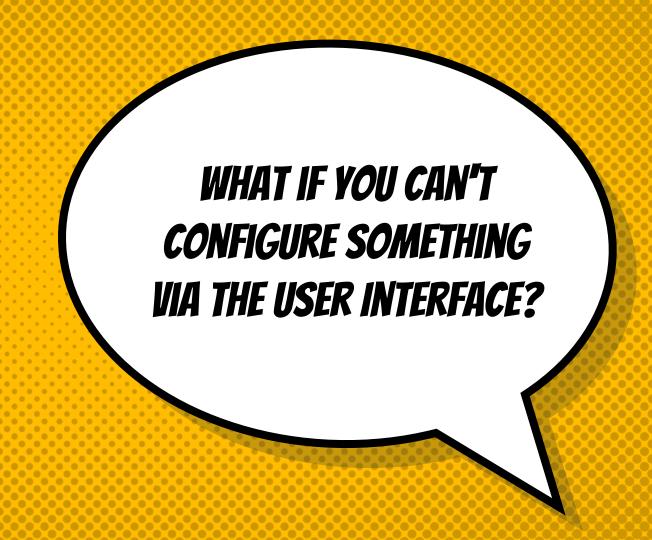

### THERE IS A MODULE, HOOK, OR TEMPLITE FOR THAT!

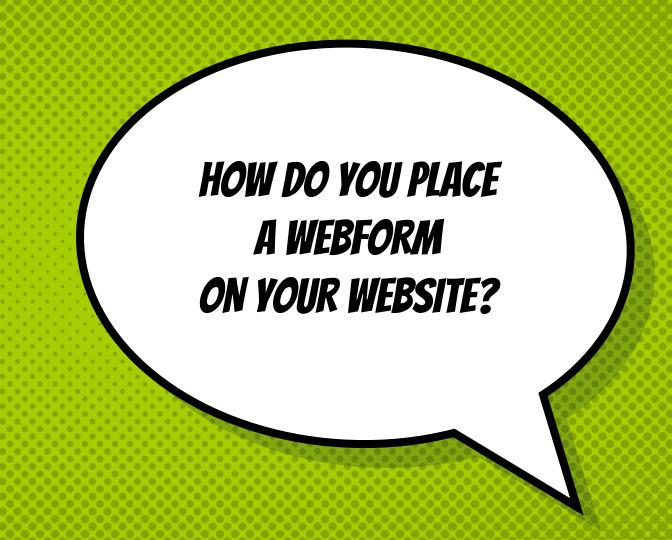

# THERE ARE WEBFORM BLOCKS FOR THAT

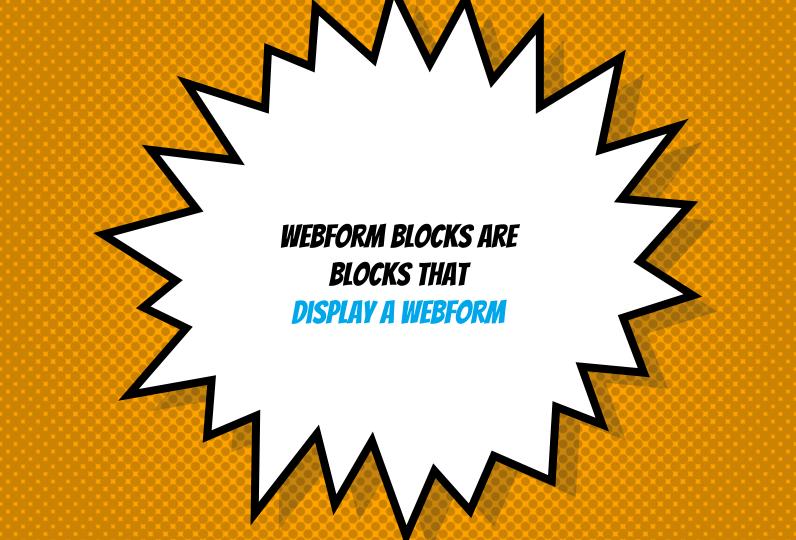

#### WEBFORM BLOCKS

- Make it easy to include a webform within layouts and panels
- Allow a webform to be placed anywhere on the page
- × Allow a webform to be attached to any page on a website

WEBFORM BLOCK CAN GO ANYWHERE

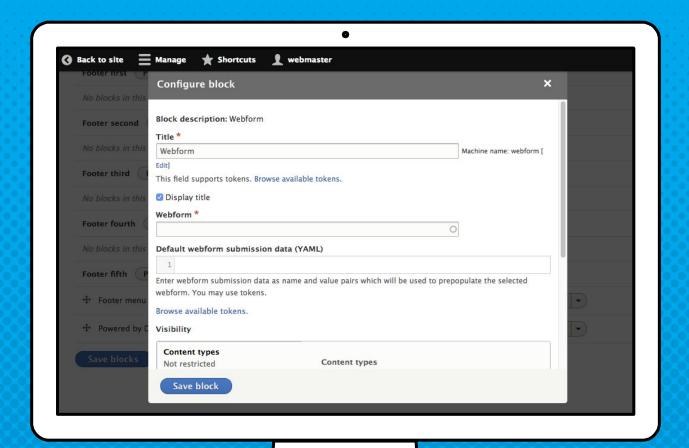

<demo>

Placing a webform block

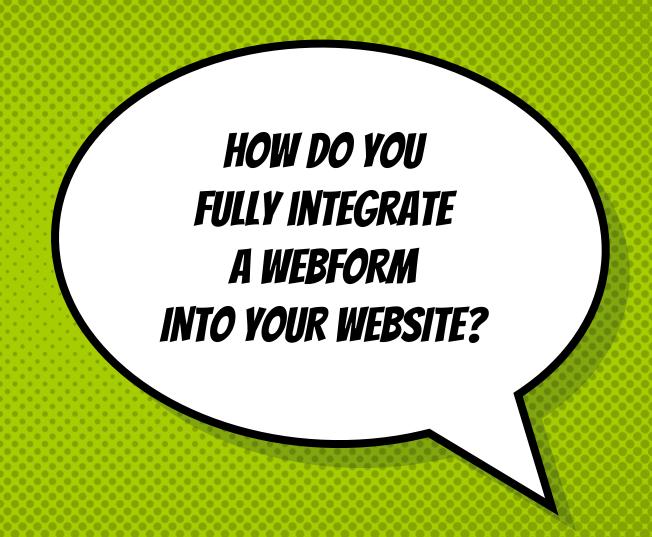

# THERE ARE WEBFORM NODES FOR THAT

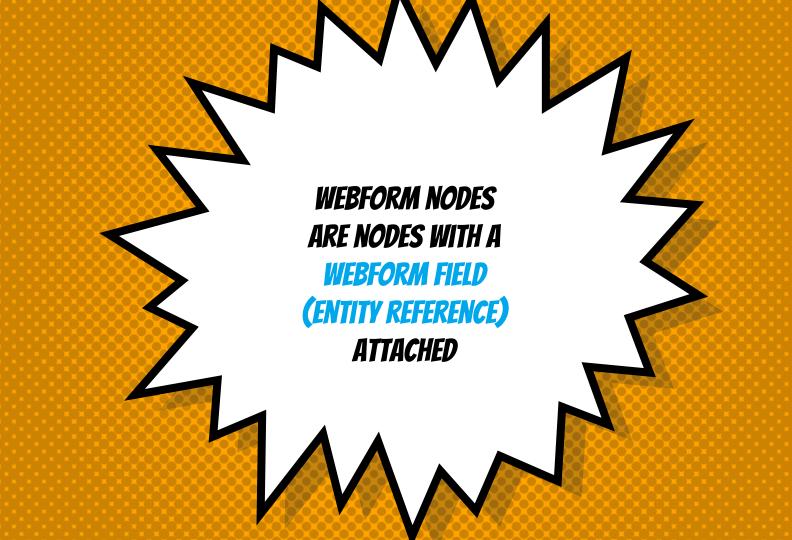

### THE WEBFORM NODE MODULE

- Provides a webform content type
   Any content type can have a webform
- Tracks node specific submissions
   Adds 'Test' and 'Results' to node edit tasks (a.k.a. Tabs)
- × Adds 'References' to the webform edit tab References tab track all webform node instances

THE WEBFORM FIELD CAN BE ADDED TO ANY **CONTENT ENTITY** 

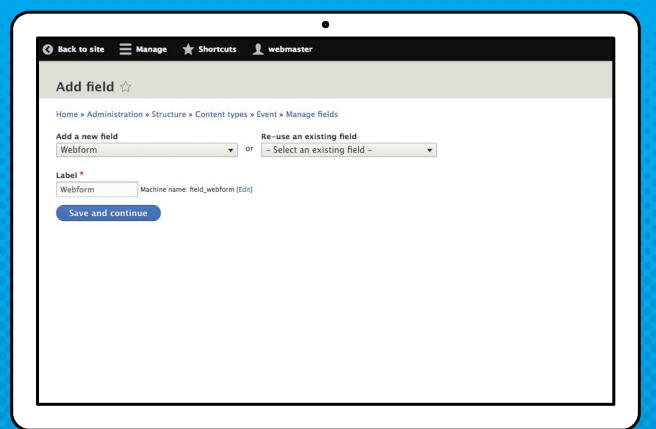

# TIPS AND TRICKS FOR WEBFORM FIELDS & NODES

 Tokens can be used to pass node field values to webform settings

[webform\_submission:node:field\_confirmation\_message]

 Computed elements can also be used to display webform node values

### WEBFORM TOKENS ARE VERY FLEXIBLE

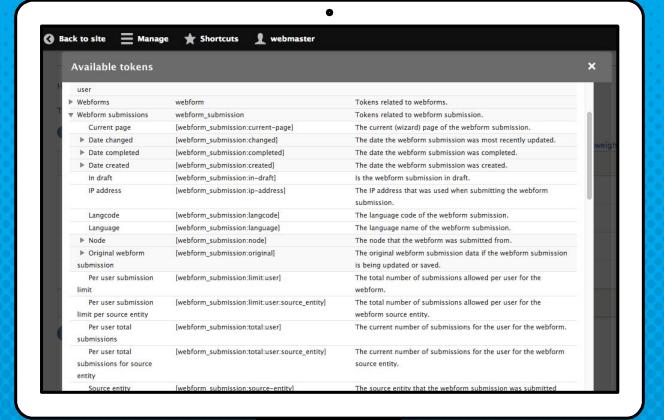

<demo>

Building webform nodes

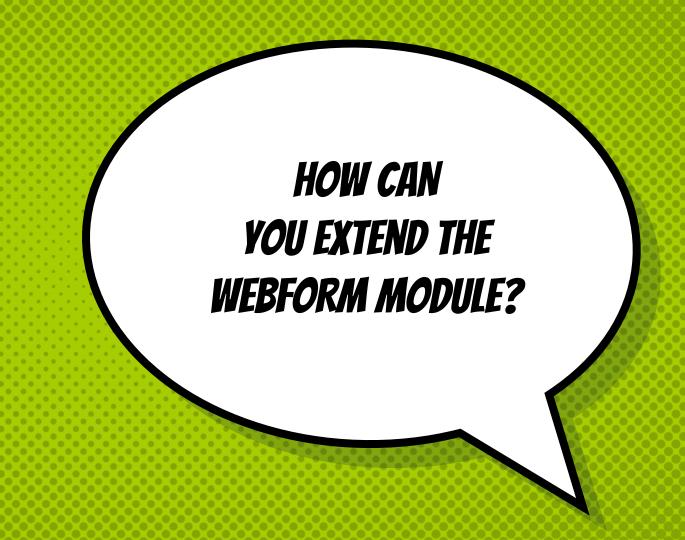

# THERE ARE ADD-ONS FOR THAT

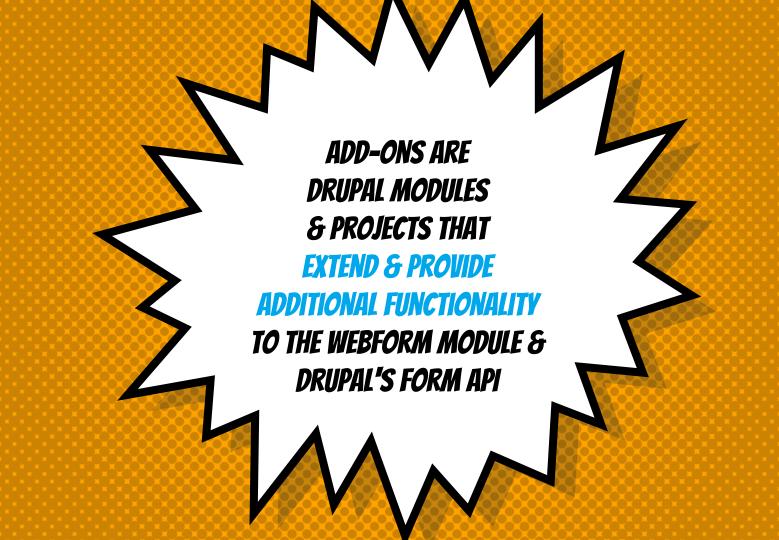

THERE ARE A LOT OF USEFUL ADD-ONS AVAILABLE, & MORE TO COME...

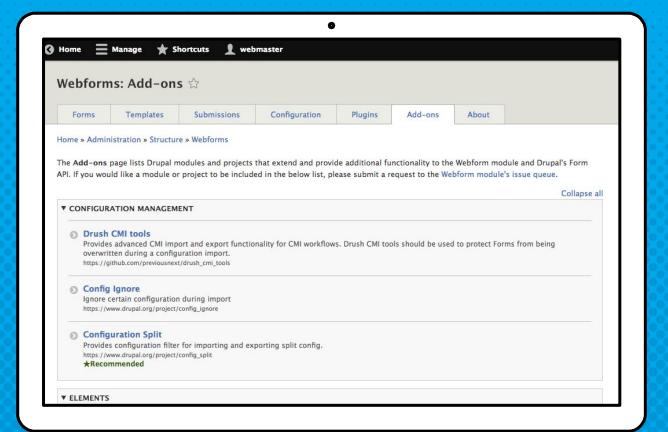

### TYPES OF WEBFORM ADD-ONS

- × SPAM Protection
- × Validation
- × Elements
- × Integration
- × Submissions
- × Mail

- × REST
- × Configuration
- × Migrate
- × Multilingual
- × Workflow
- × Development

## ADD-ONS THAT IMPROVE USER EXPERIENCE

#### × Honeypot

Mitigates spam form submissions using the honeypot method <a href="https://www.drupal.org/project/honeypot">https://www.drupal.org/project/honeypot</a>

#### × CAPTCHA

Provides CAPTCHA for adding challenges to arbitrary forms <a href="https://www.drupal.org/project/captcha">https://www.drupal.org/project/captcha</a>

#### × Client-side Validation

Adds client-side validation to forms <a href="https://www.drupal.org/project/clientside\_validation">https://www.drupal.org/project/clientside\_validation</a>

# ADD-ONS THAT IMPROVE SITE BUILDER EXPERIENCE

#### × IMCE

IMCE is an image/file uploader and browser <a href="https://www.drupal.org/project/imce">https://www.drupal.org/project/imce</a>

#### × Webform Views

Integrates Webform 8.x–5.x and Views modules <a href="https://www.drupal.org/project/webform\_views">https://www.drupal.org/project/webform\_views</a>

#### × Webform Analysis

Used to obtain statistics on the results of form submissions <a href="https://www.drupal.org/project/webform\_analysis">https://www.drupal.org/project/webform\_analysis</a>

# ADD-ONS THAT IMPROVE DEVELOPER EXPERIENCE

#### Webform Migrate

Provides migration routines from d6, d7 webform to d8 webform <a href="https://www.drupal.org/project/webform\_migrate">https://www.drupal.org/project/webform\_migrate</a>

#### × Webform Composite Tools

Provides a reusable composite element for use on webforms <a href="https://www.drupal.org/project/webform\_composite">https://www.drupal.org/project/webform\_composite</a>

#### × Maillog / Mail Developer

A utility to log all Mails for debugging purposes <a href="https://www.drupal.org/project/maillog">https://www.drupal.org/project/maillog</a>

THE WEBFORM
MODULE WITHOUT
DRUPAL'S ECOSYSTEM
IS JUST ANOTHER
FORM BUILDER

THE WEBFORM
MODULE WITH
DRUPAL'S CONTRIBUTED
MODULES & THEMES
IS AN ENTIRELY
DIFFERENT BALLGAME

MAESTRO WORKFLOW **ENGINE** A BUSINESS PROGESS WORKFLOW SOLUTION

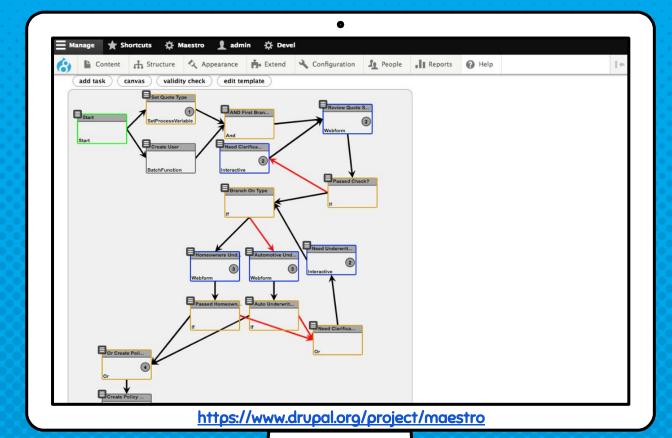

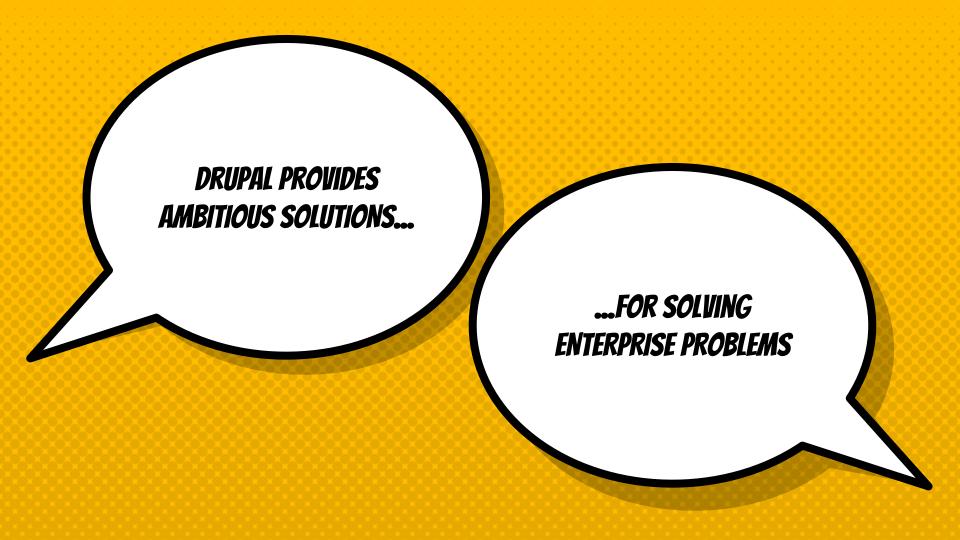

The Drupal community's ability to provide contributed modules (and core) is the real power behind the Webform module.

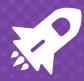

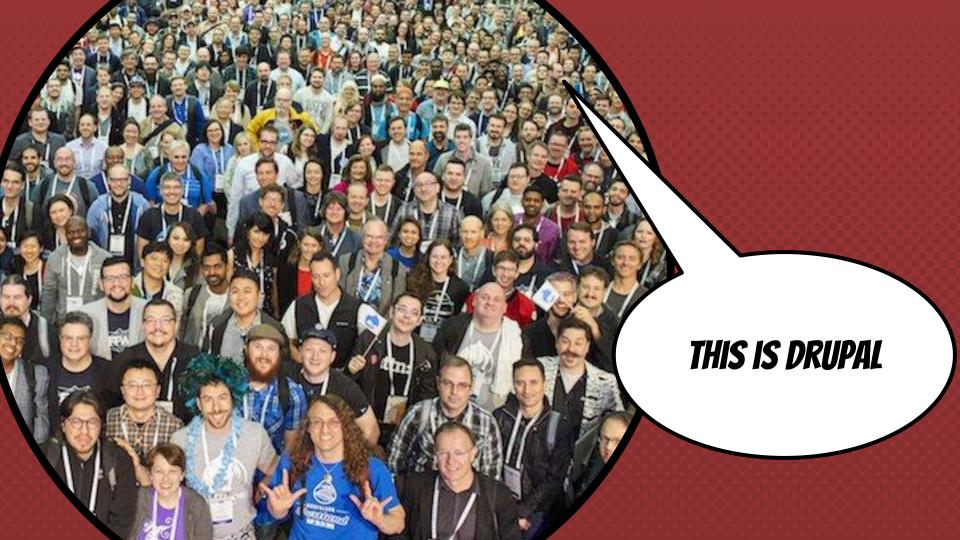

# NOTSHOULD. VOU CONTRIBUTE & BUILTOURGIN

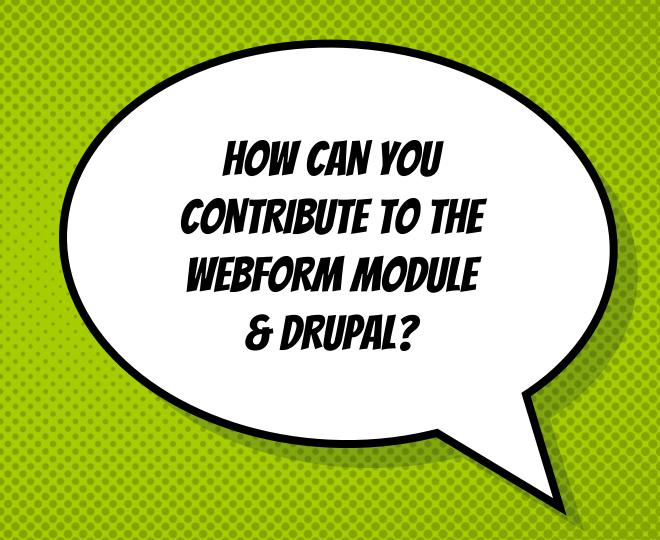

# THERE IS THE CONTRIBUTE SECTION FOR THAT

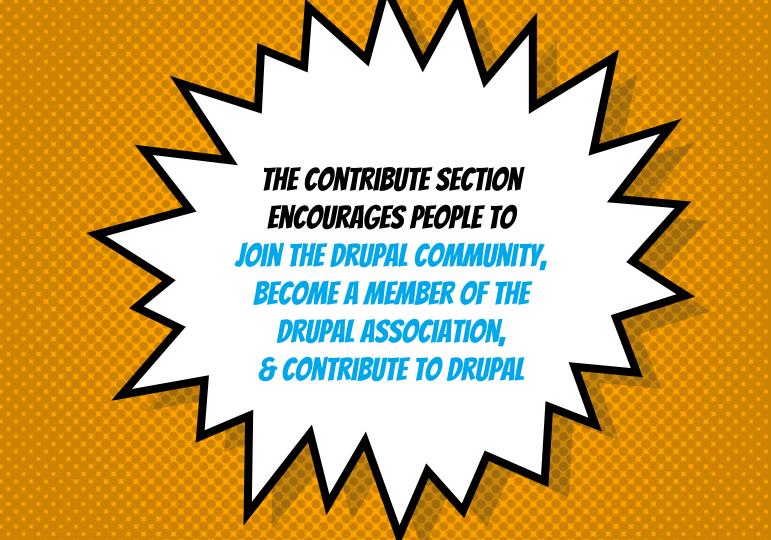

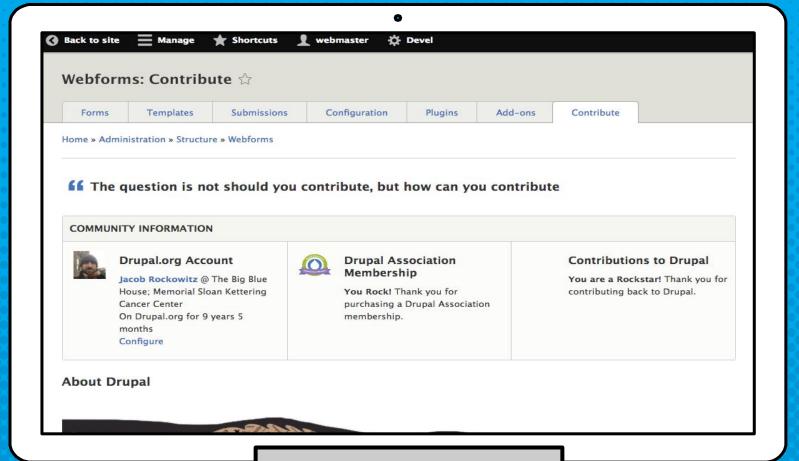

The Contribute Section

<demo>

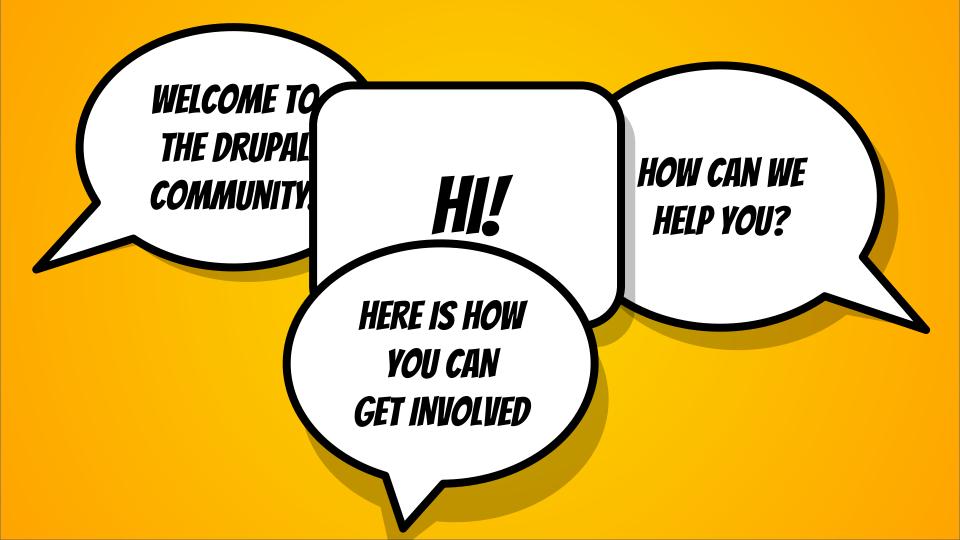

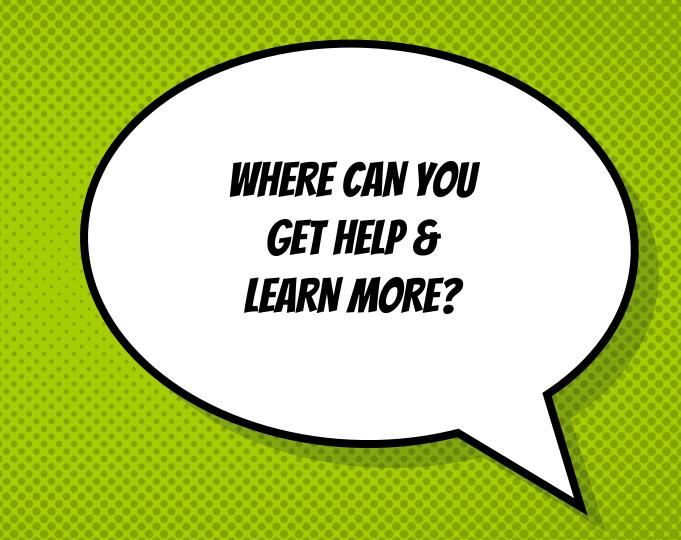

# THERE IS MORE INFORMATION ABOUT...

#### CONNECTING WITH ME

- × Jacob Rockowitz (Blog)
  <a href="http://jrockowitz.com">http://jrockowitz.com</a>
- × jrockowitz on Drupal.org
  <a href="https://www.drupal.org/u/jrockowitz">https://www.drupal.org/u/jrockowitz</a>
- × jrockowitz on Twitter https://twitter.com/jrockowitz

#### THE WEBFORM MODULE

- × Documentation, Cookbook, & Screencasts <a href="https://www.drupal.org/docs/8/modules/webform">https://www.drupal.org/docs/8/modules/webform</a>
- × Drupal Answers
  <a href="http://drupal.stackexchange.com">http://drupal.stackexchange.com</a>
- × Webform Issue Queue https://www.drupal.org/project/issues/webform?version=8.x

#### THE DRUPAL COMMUNITY

- Drupal Association (Membership)
   <a href="https://www.drupal.org/association">https://www.drupal.org/association</a>
- Drupal Planet (Blogs)<a href="https://www.drupal.org/planet">https://www.drupal.org/planet</a>
- × Drupal Newsletter (Email)
  https://www.drupal.org/association/newsletter

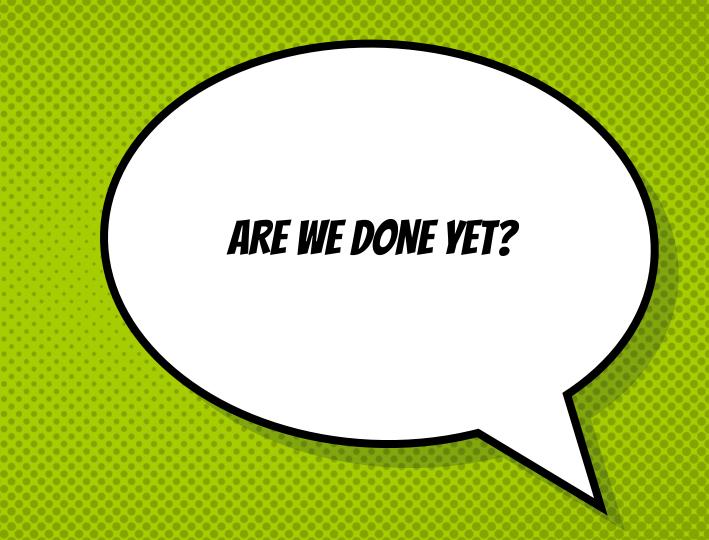

#### RALPH SAYS...

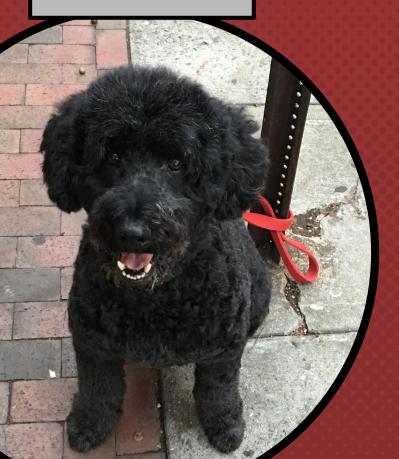

**YES!!!** 

ANY QUESTIONS?

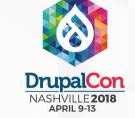

# Join us for contribution sprints

Friday, April 13, 2018

#### Mentored Core sprint

9:00-18:00 Room: 103

### First time sprinter workshop

9:00-12:00 Room: 101

### General sprint

9:00-18:00 Room: 104

#### #drupalsprint

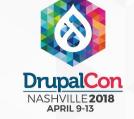

#### What did you think?

Locate this session at the DrupalCon Nashville website:

http://nashville2018.drupal.org/schedule

Take the Survey!

https://www.surveymonkey.com/r/DrupalConNashville

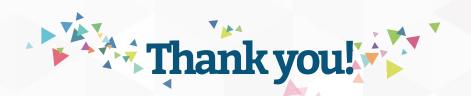